## **FUJIEILM**

# **DIGITAL CAMERA**  $\times$ -TP **New Features Guide**

#### **Version 4.20**

本製品はファームウェアの更新による機能の追加/変更のため、 付属の使用説明書の記載と一部機能が異なる場合があります。 詳しくは下記ホームページから各機種のファームウェア更新 情報をご覧ください。

*http://fujifilm.jp/support/digitalcamera/download/fw\_table.html*

BL00004989-100 JA

## **追加 / 変更項目**

X-T2 Version 4.20 では以下の機能が追加または変更 されています。最新の使用説明書は、下記ホーム ページをご覧ください。

*http://fujifilm-dsc.com/ja/manual/*

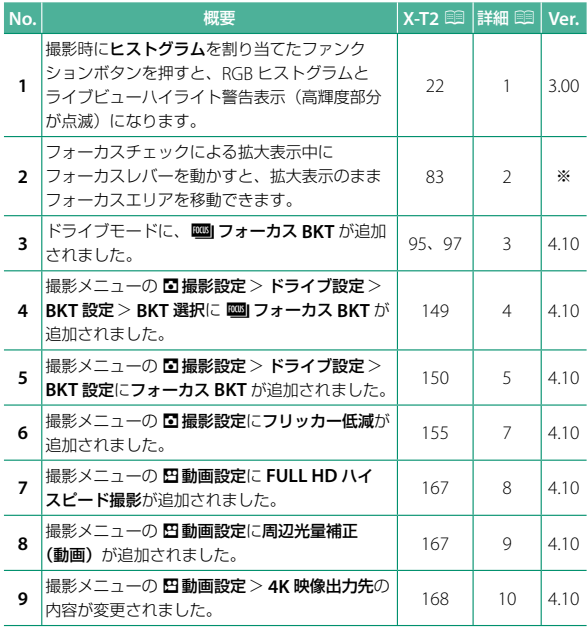

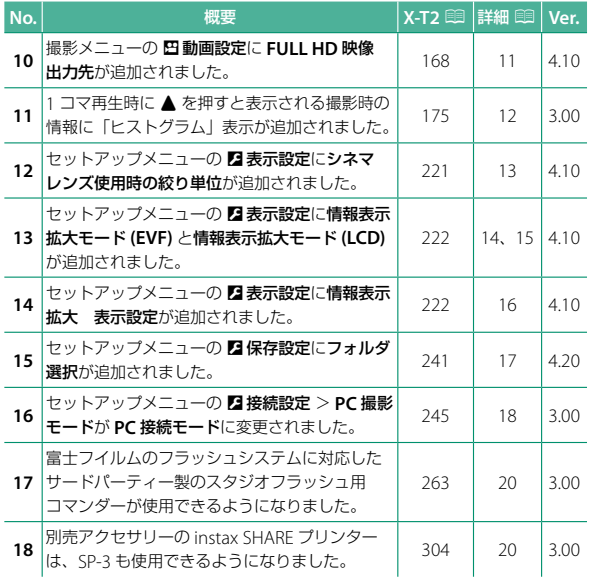

◆ Ver. 欄の※の内容は、使用説明書に不足していた説明を追加したもので、<br>旧バージョンで搭載済みの機能です。

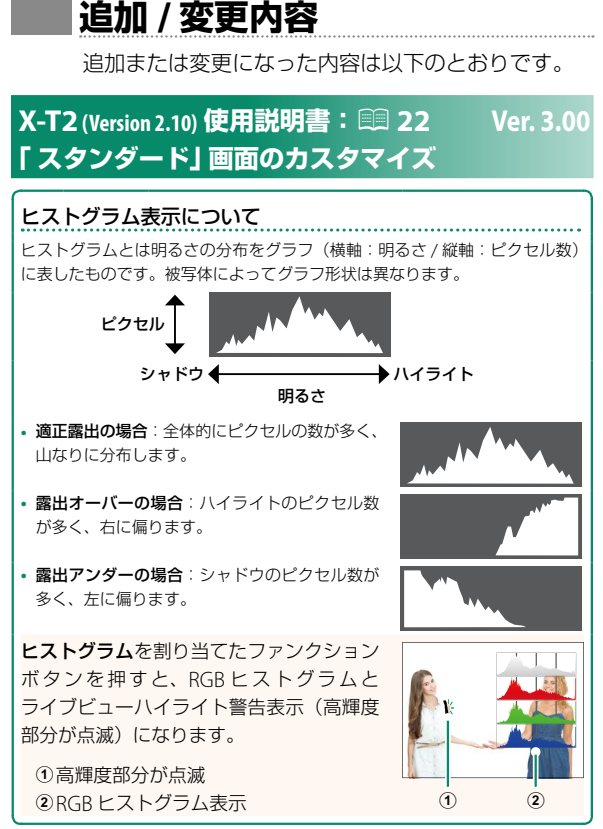

### **X-T2 (Version 2.10) 使用説明書:**P **83 ※ フォーカスエリアの変更**

#### 拡大表示してピントを確認する

ファンクションボタンにフォーカスチェックが割り 当てられているボタンを押すと拡大して表示され、 ピントの確認がしやすくなります。もう一度ボタン を押すと通常表示に戻ります。拡大表示する位置は フォーカスエリア選択で変更できます。工場出荷時 の設定では、リアコマンドダイヤルの中央押しに フォーカスチェックが割り当てられています。

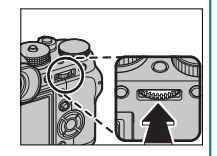

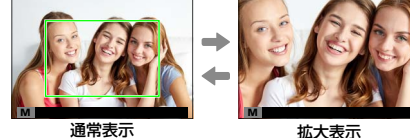

N **•** フォーカスモードが **<sup>S</sup>** のときは、拡大表示中にリアコマンドダイヤル を回すと、拡大表示の倍率を変更できます。ただし、■フォーカス 設定>**MF** アシストでデジタルスプリットイメージを設定している ときは、倍率変更できません。

- 拡大表示中にフォーカスレバーを動かすと、拡大表示のまま フォーカスエリアを移動できます。
- フォーカスモードが **S** のときは、**AF** モードをシングルポイントに 設定してください。
- フォーカスモードが **C** または Gフォーカス設定>プリ **AF** <sup>が</sup> **ON** <sup>の</sup> ときは、拡大表示できません。
- リアコマンドダイヤルの中央押しは、D操作ボタン・ダイヤル設定<sup>&</sup>gt; **Fn/AE-L/AF-L** ボタン設定で他の機能に割り当てることができます。 また拡大表示の機能を他のボタンに割り当てることもできます。

### **X-T2** (Version 2.10) <mark>使用説明書:</mark>■ 95 Ver. 4.10<br>デニ*ト*ニ : > : が提**起 ブラケティング撮影**

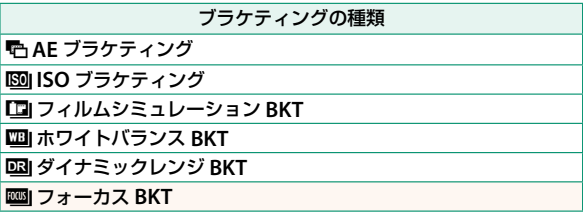

#### **X-T2 (Version 2.10) 使用説明書:**P **97 Ver. 4.10 | 四| フォーカス BKT**

一度シャッターボタンを押すと、設定に応じてピントを変え ながら連続で撮影されます。 $\Box$  撮影設定 > ドライブ設定 > **BKT** 設定のフォーカス **BKT** で撮影コマ数やステップ幅、 撮影間隔を設定できます。

#### **X-T2 (Version 2.10) 使用説明書:**P **149 Ver. 4.10 BKT 設定**

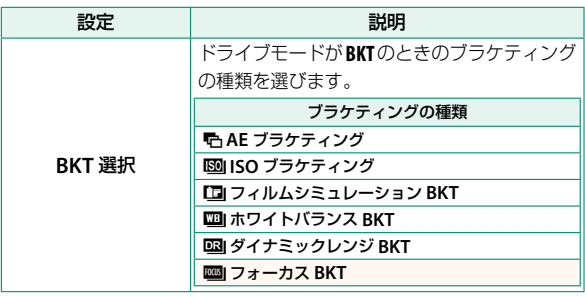

#### **X-T2** (Version 2.10) <mark>使用説明書</mark>:<mark>L 150 Ver. 4.10</mark><br>フ・・ナフ DKエ **フォーカス BKT**

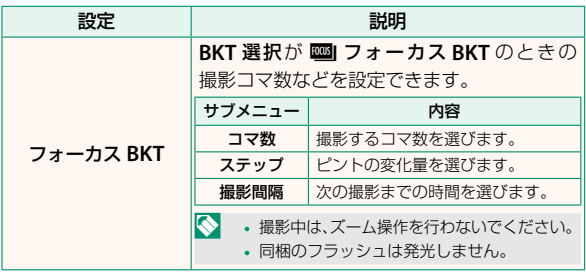

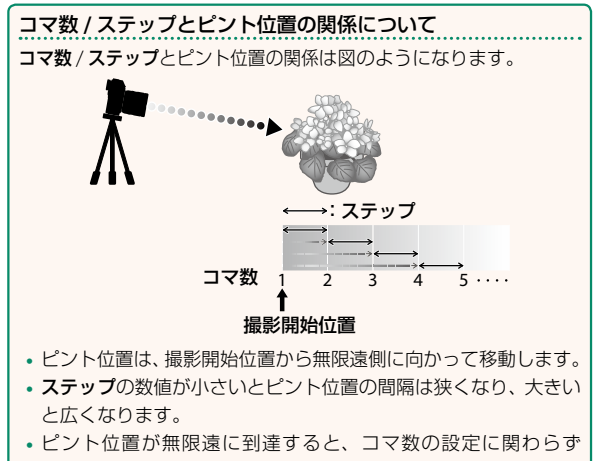

撮影を終了します。

#### **X-T2 (Version 2.10) 使用説明書:**P **155 Ver. 4.10 フリッカー低減**

**ON** にすると、蛍光灯などの照明下で画面や画像に発生する ちらつき(フリッカー現象)を低減します。

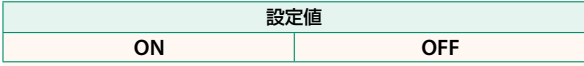

O フリッカー低減を **ON** にすると、撮影にかかる時間が長くなり ます。また、電子シャッターは使えません。

#### **X-T2 (Version 2.10) 使用説明書:**P **167 Ver. 4.10 FULL HD ハイスピード撮影**

FULL HD のハイスピード動画を撮影するかどうかを設定で きます。素早く動く被写体の撮影や、肉眼では確認しづらい 一瞬のアクションもスローモーションのような映像で楽しむ ことができます。バッティングのスイング、動きの速い昆虫 や水流などの撮影に有効です。

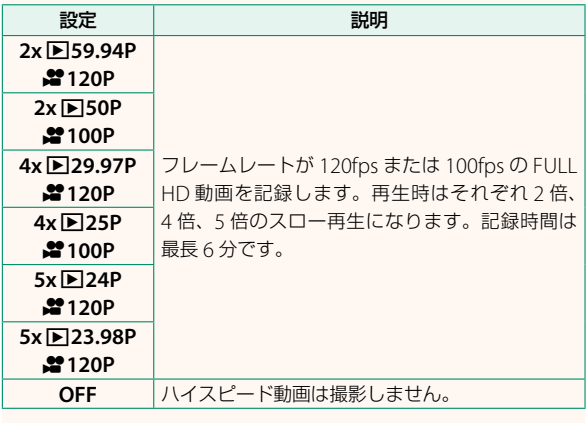

N 音声は記録されません。

#### **X-T2** (Version 2.10) <mark>使用説明書:</mark>■ 167 Ver. 4.10<br>思识光显描示 /我需〉 **周辺光量補正(動画)**

**ON** にすると、動画の周辺光量を補正します。

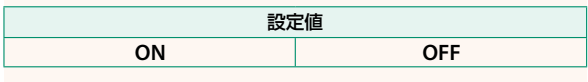

N **•** 別売の <sup>M</sup> マウントアダプター「FUJIFILM M MOUNT ADAPTER」を使用して、カメラ側に情報を送ることができ ないレンズを装着した場合、**ON** にすると、撮影メニュー  $\mathcal O$  **図 撮影設定 > マウントアダプター設定 > 周辺光量補正** (国159)で設定した内容で、動画の周辺光量を補正します。 **•** 撮影した動画に縞模様が発生する場合は**OFF**にしてください。

#### **X-T2 (Version 2.10) 使用説明書:**P **168 Ver. 4.10 4K 映像出力先**

カメラを HDMI ケーブルで 4K 対応の外部レコーダーなどに 接続する場合、4K 映像をどのように記録または HDMI 出力 するかを設定します。

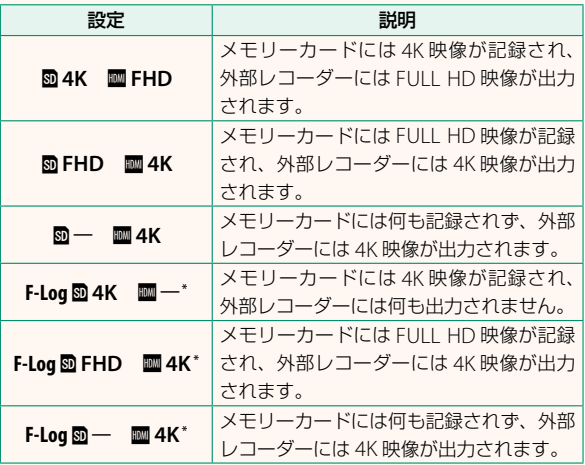

\* **F-Log** で撮影された映像は、撮影後の映像処理(ポストプロダクション) を前提としたやわらかいガンマカーブで、広い色空間の映像として記録 されます。最低 ISO 感度は 800 になります。

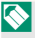

▍あらかじめ、撮影メニューの 四 動画設定 > 動画モードで 戳 に 設定してください。

#### **X-T2 (Version 2.10) 使用説明書:**P **168 Ver. 4.10 FULL HD 映像出力先**

カメラを HDMI ケーブルで外部レコーダーなどに接続する 場合、FULL HD 映像をどのように記録または HDMI 出力 するかを設定します。

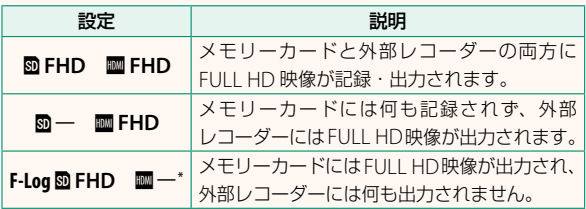

\* **F-Log** で撮影された映像は、撮影後の映像処理(ポストプロダクション) を前提としたやわらかいガンマカーブで、広い色空間の映像として記録 されます。最低 ISO 感度は 800 になります。

√ あらかじめ、撮影メニューの 四動画設定 >動画モードで 設定してください。

### **X-T2 (Version 2.10) 使用説明書:**P **175 Ver. 3.00 情報表示の切り替え**

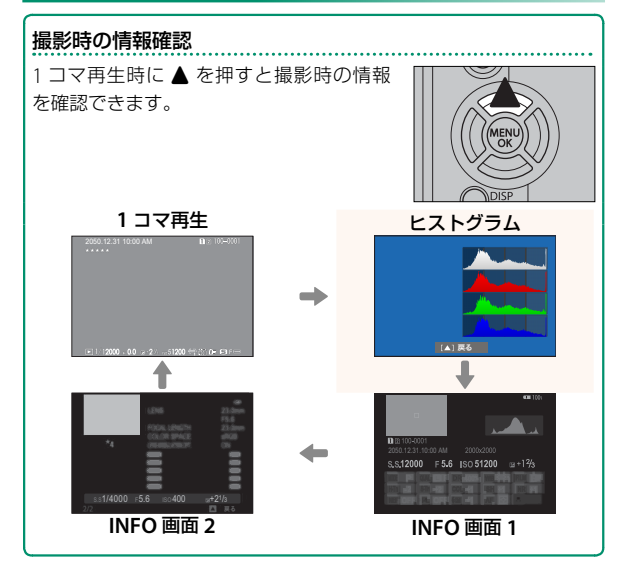

#### **X-T2 (Version 2.10) 使用説明書:**P **221 Ver. 4.10 シネマレンズ使用時の絞り単位**

別売のシネマレンズFUJINON MKXシリーズレンズを使用 したときの絞り値をシネマレンズ用のT値 (T ナンバー) で表示するか、通常のレンズと同じ F 値 (F ナンバー) で表示するかを設定できます。シネマレンズの使い方に ついては、レンズの使用説明書をご覧ください。

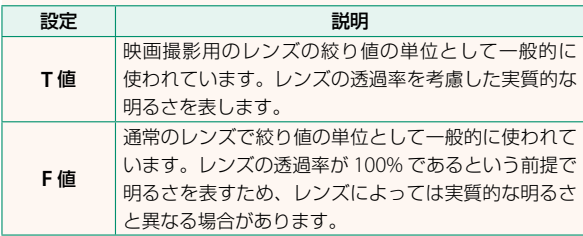

### **X-T2 (Version 2.10) 使用説明書:**P **222 Ver. 4.10 情報表示拡大モード (EVF)**

**ON** にすると、EVF 画面に表示する撮影時の情報を拡大して表示でき ます。拡大表示する情報は D表示設定>情報表示拡大 表示設定で 変更できます。

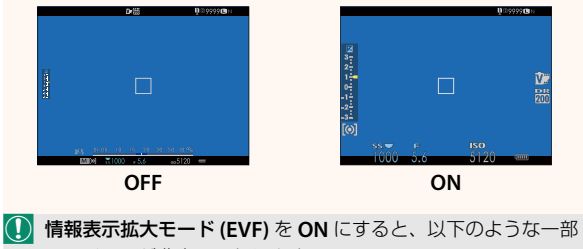

のアイコンが非表示になります。

- 合焦マーク
- フォーカスモード
- 距離指標バー
- マイクレベル
- ブレ防止
- AF**+**MF
	- ボタンロック
- N ファンクションボタンに情報表示拡大モードを割り当てておく と、ファンクションボタンを押すだけで情報表示拡大モードの **ON/OFF** を切り替えられます(国 226、256)。

### **X-T2 (Version 2.10) 使用説明書:**P **222 Ver. 4.10 情報表示拡大モード (LCD)**

**ON** にすると、LCD 画面に表示する撮影時の情報を拡大して表示でき ます。拡大表示する情報は D表示設定>情報表示拡大 表示設定で 変更できます。

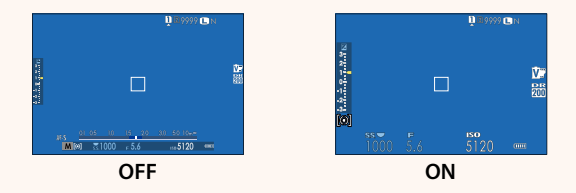

- O 情報表示拡大モード **(LCD)** <sup>を</sup> **ON** にすると、以下のような一部 のアイコンが非表示になります。
	- 合焦マーク
	- フォーカスモード
	- 距離指標バー
	- マイクレベル
- ブレ防止
- AF**+**MF
- ボタンロック

<sup>■</sup> ファンクションボタンに情報表示拡大モードを割り当てておく と、ファンクションボタンを押すだけで情報表示拡大モードの **ON/OFF** を切り替えられます ( 1 226、256)。

#### **X-T2 (Version 2.10) 使用説明書:**P **222 Ver. 4.10 情報表示拡大 表示設定**

D 表示設定 > 情情報表示拡大モード **(EVF)**、情報表示拡大モード **(LCD)** を **ON** にしたときに拡大表示する項目を 変更できます。

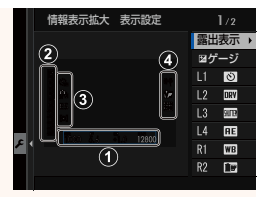

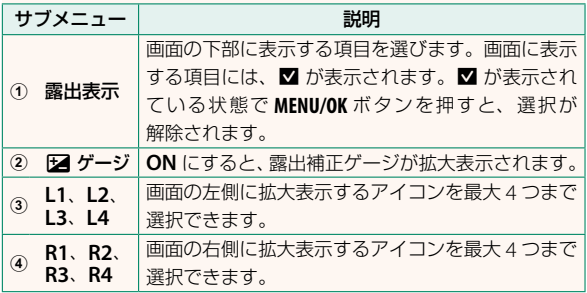

#### **X-T2 (Version 2.10) 使用説明書:**P **241 Ver. 4.20 フォルダ選択**

記録フォルダーの切り替えや新規作成ができます。

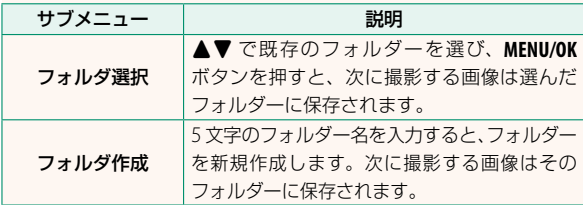

#### **X-T2 (Version 2.10) 使用説明書:**P **245 Ver. 3.00 PC 接続モード**

パソコンとカメラを接続して使用する機能を設定します。

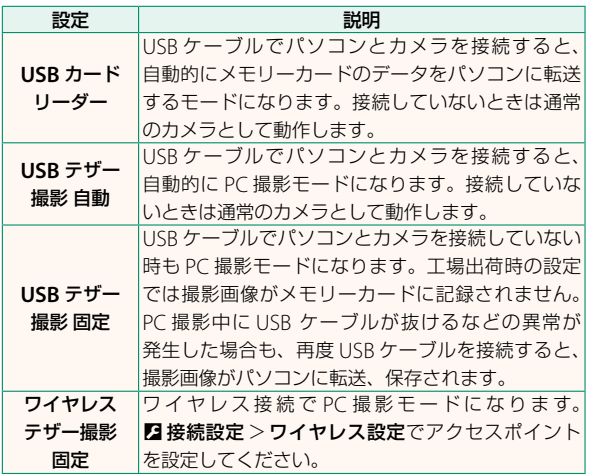

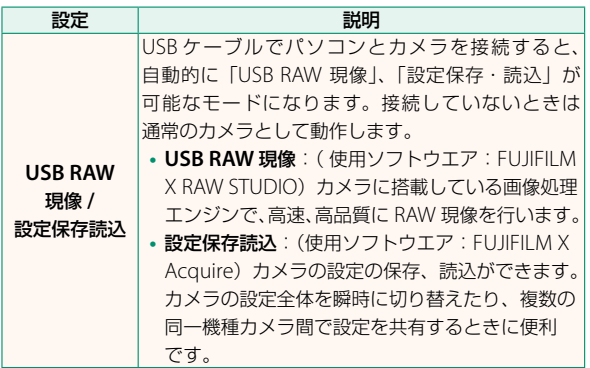

O <sup>D</sup> 消費電力設定 <sup>&</sup>gt; 自動電源 **OFF** の設定は、PC 撮影中も有効 になります。PC 撮影中にオートパワーオフをさせたくない場合 は、自動電源 **OFF** を **OFF** に設定してください。

N「Adobe® Photoshop® Lightroom®」、「Hyper-Utility Software HS-V5」、「FUJIFILM X Acquire」を使用すると、PC 撮影機能 が 使 用 で き ま す。「Adobe® Photoshop® Lightroom®」 を 使 用 す る 場 合 は 別 売 の「FUJIFILM Tether Shooting Plug-in PRO」または別売の「FUJIFILM Tether Shooting Plug-in」が 必要です。「HS-V5」を使用する場合は、別売の「PC 撮影専用 ソフトウエア HS-V5」が必要です。「FUJIFILM X Acquire」は 富士フイルムのホームページから無償でダウンロードできます。

#### **X-T2 (Version 2.10) 使用説明書:**P **263 Ver. 3.00 クリップオンフラッシュ・シンクロターミナルを設定する**

富士フイルムのフラッシュシステムに対応したサード パーティー製のスタジオフラッシュ用コマンダーが使用で きるようになりました。詳しくはご使用になるスタジオ フラッシュの使用説明書をご覧ください。

#### **X-T2 (Version 2.10) 使用説明書:**P **304 Ver. 3.00 別売アクセサリー**

**instax SHARE** プリンター **SP-1/SP-2/SP-3**:撮影した画像を無線 LAN で送信し、簡単にチェキフィルムにプリントできるプリンター です。

# **FUJIFILM**

#### **FUJIFILM Corporation**

7-3, AKASAKA 9-CHOME, MINATO-KU, TOKYO 107-0052, JAPAN http://www.fujifilm.com/products/digital\_cameras/index.html

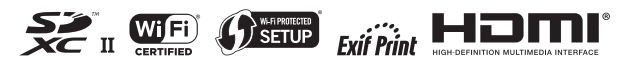